# **TELPAR SP-327 Receipt Thermal Printer**

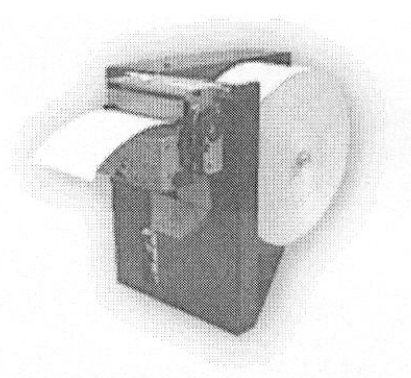

# **User Manual**

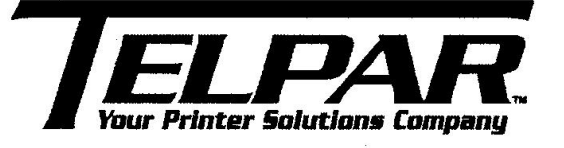

**187 Crosby Road Dover, NH 03820**

**For Sales, Technical Support, Warranty Returns and Repairs, please contact us at**

**800-872-4886**

**Please visit our website at any time at**

**[www.telpar.com](http://www.telpar.com)**

© Copyright 2008, Telpar, Inc. All Rights Reserved (Document Name and Revision: SP327Manual050808.doc)

# **Telpar SP-327 Receipt Thermal Printer Summary**

The TELPAR SP-327 Receipt Thermal Printer is a direct thermal printer designed as an economical solution to the demands of unattended hardcopy devices and applications.

Applications include toll booth receipts, supermarket discount coupons, cash vouchers for exchanged goods, automated collection machines, parking validation slips, gas station pump receipts, and gaming machine receipts.

# **Printer Features**:

- **Durable All Metal Construction**
- **Automatic Paper Loading**
- **Low paper Roll Detection**
- **Error Status LED and Beeper**
- **Single Multifunction Power & Paper Feed Switch**
- **Serial Communication with Status Feedback Modes**
- **8 Dots/mm (203 Dots/Inch) Thermal Print Head**
- **56mm (2.2 inches) Total Printing Width**
- **Speeds of up to 10 Character-lines per Second (Ten full lines consisting of 24 characters / line)**
- **Durable Guillotine Cutter (400,000 Cut Operations Typically)**
- **7K Character Buffer**
- **Four Standard Character Sets**
- **Raster Graphics**
- **Bar Coding Capabilities (Barcode 3 of 9 and Interleaved 2 of 5).**

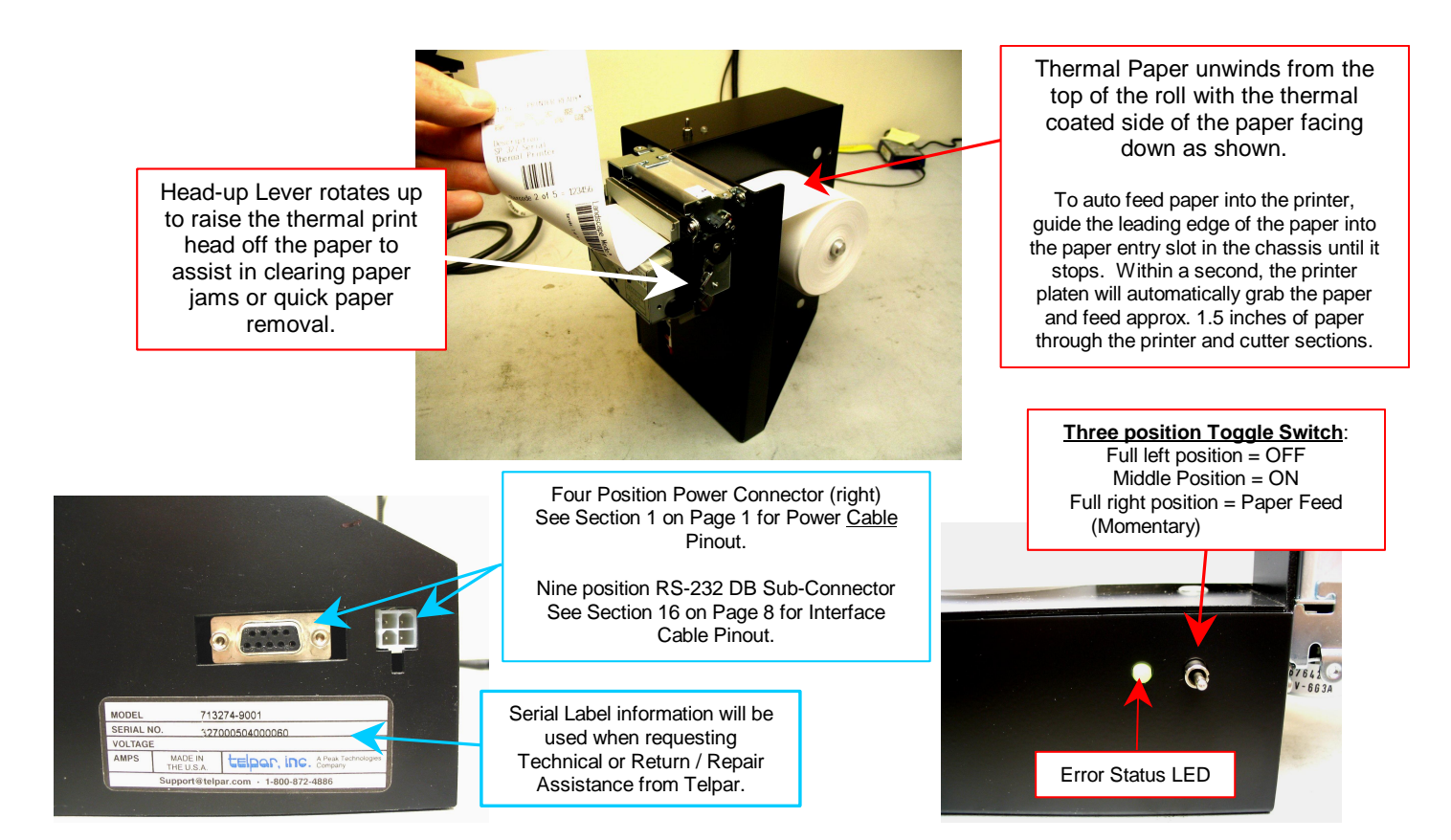

# **User Manual & Maintenance Manual Table of Contents**

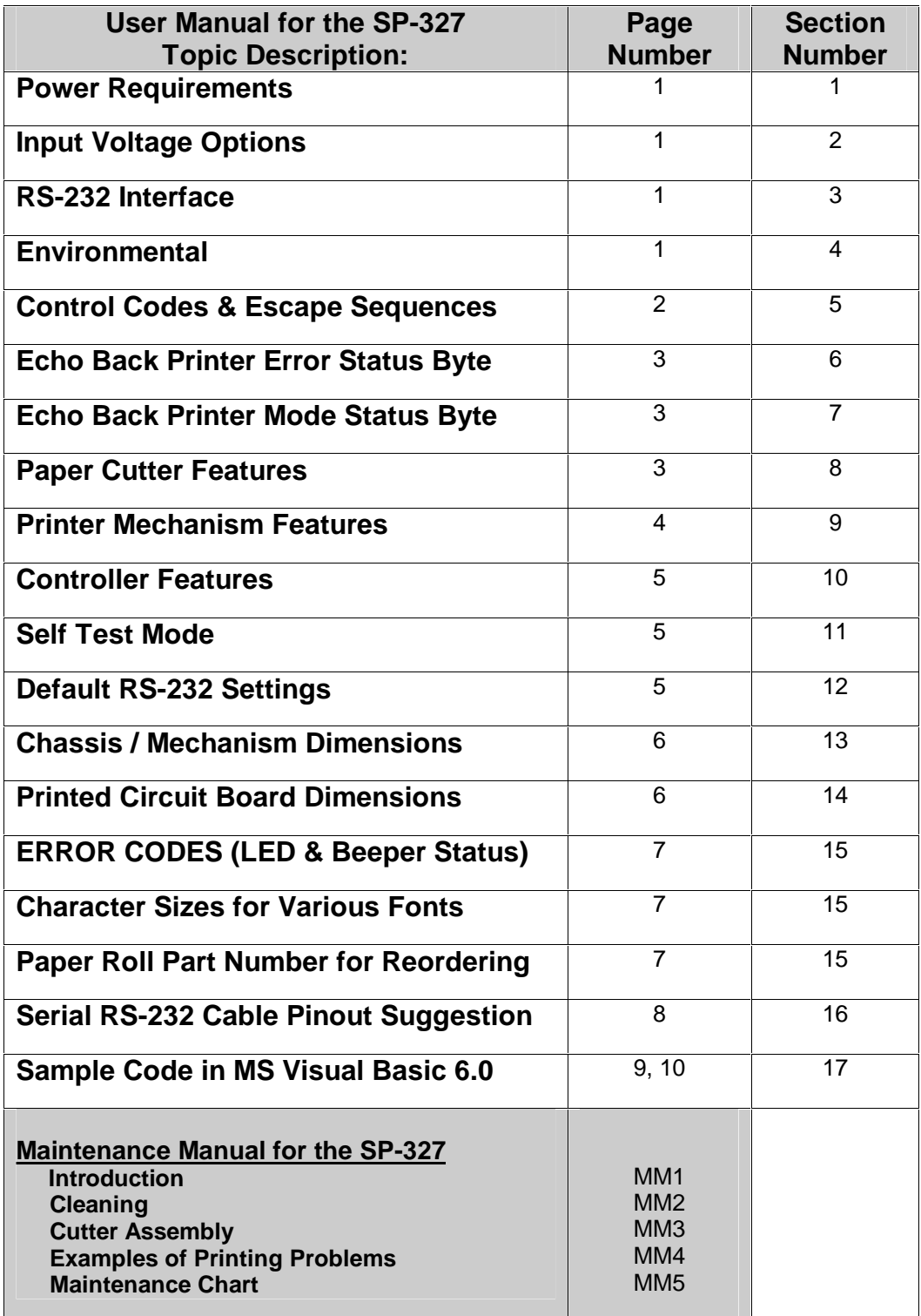

### **1 ). POWER REQUIREMENTS:**

The Table below shows both the peak and average amperages with their associated duty cycles for a typical SP-327 printer performing various printing operations. The SP-327 operation requires large peak current pulses at low duty cycles. Therefore, the average power requirement is typically low.

**NOTE on GRAPHICS MODE CURRENT**: The average current required in graphics mode is very low since it is limited by the data transfer rate. The Graphics Command requires the transmission of at least 5 characters to print 8 dots on a line. A baud rate set at 9600 (approx. 1 msec / char transmission time) produces a 0.1 amp peak or a 10 mAmp average at a 12% duty cycle. The Graphics Command requires a minimum of 60 characters to print all 448 dots on a line. In this situation, a 6 amp peak or 140 mAmp average is produced at a 2.3% duty cycle.

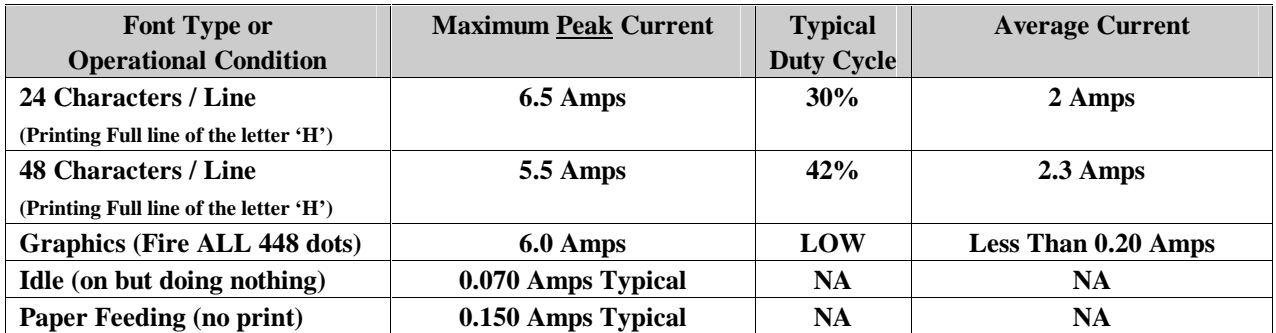

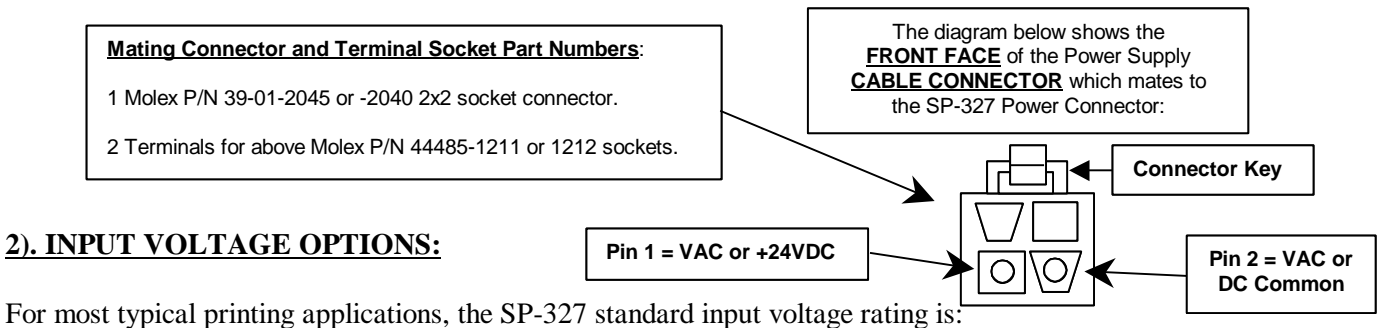

• **18 VAC rms power supply rated at least 20VA**

**OR**

### • **24 VDC regulated power supply rated at least 2.1Amps (50Watts)**

An optional 115 V.A.C. wall transformer & Cable assembly is available à **Telpar Part # 780327-0010**.

**Note:** All raw input voltage options listed above are provided with input transient suppression circuitry that will protect the print/cut mechanism and electronics from momentary over voltage conditions commonly found in switching power supplies and vehicular power sources.

### **3). RS-232 INTERFACE:**

The SP-327 comes standard with an RS-232C Bi-directional communication interface. Default RS-232 Settings (in Standard Firmware) are the following: **Baud Rate = 9600 bps, 8 Data Bits, 1 Stop Bit, No Parity, and Hardware Handshaking**. An RS-232 Cable Pinout diagram can be found in section 16 (page 8).

### **4). ENVIRONMENTAL:**

Normal operating temperature of the SP-327 is  $\cdot$  **40°C** to  $\cdot$  **60°** C ( $\cdot$  **40°F** to  $\cdot$  **140°F**). The SP-327 has a compensating circuit that maintains print intensity for the temperature range specified above.

### **5) CONTROL CODES and ESCAPE SEQUENCES**

The TELPAR Model SP-327 uses the following Control Codes and Escape Sequences to control special features of the printer such as printing in landscape mode, condensed mode, printing barcodes (3 of 9 and I 2of 5 only), performing a paper cut, and many other features. The tables below describe these codes and sequences and what they do. For examples of using some of these codes and sequences, **please see section 17 for sample programming code written in MS Visual Basic 6.0**.

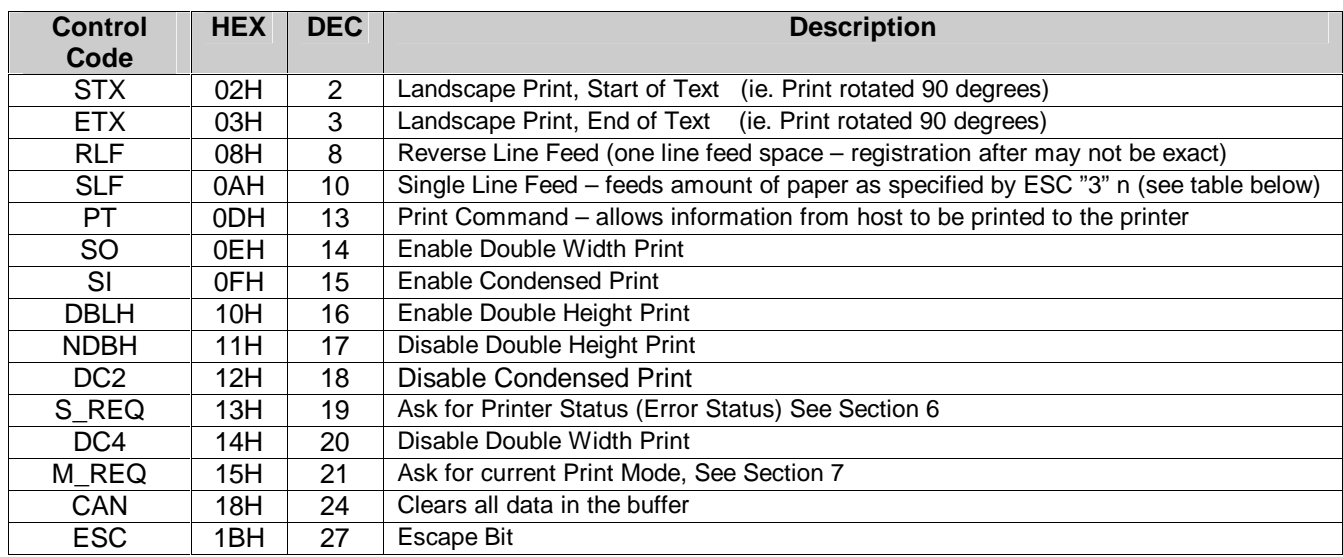

### **CONTROL CODES:**

### **ESCAPE SEQUENCES:**

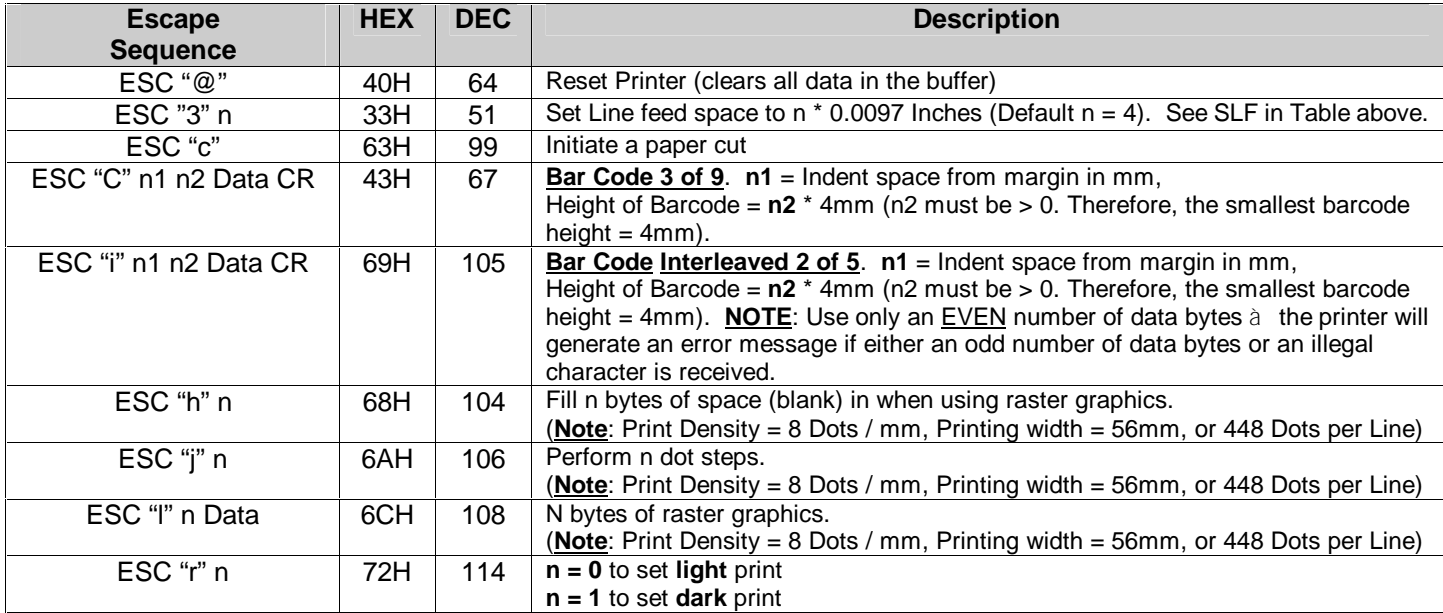

#### **6). ECHO BACK PRINTER ERROR STATUS BYTE:**

The user has the option of polling the printer for error status. This is accomplished by sending the printer the control code **S\_REQ 13H**. The printer will then transmit back to the host the following one byte status:

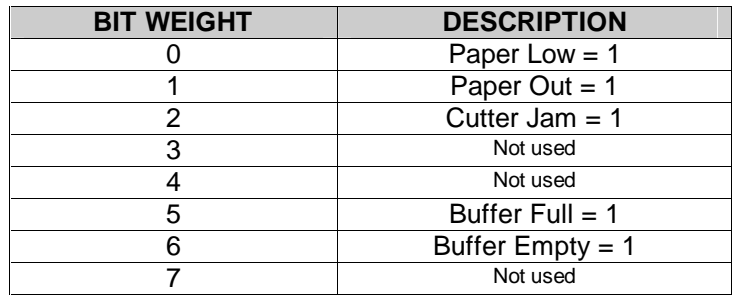

#### **7). ECHO BACK PRINTER MODE STATUS BYTE:**

The user has the option of polling the printer for mode status. This is accomplished by sending the printer the control code **M\_REQ 15H**. The printer will then transmit back to the host the following one byte status indicating the current print modes:

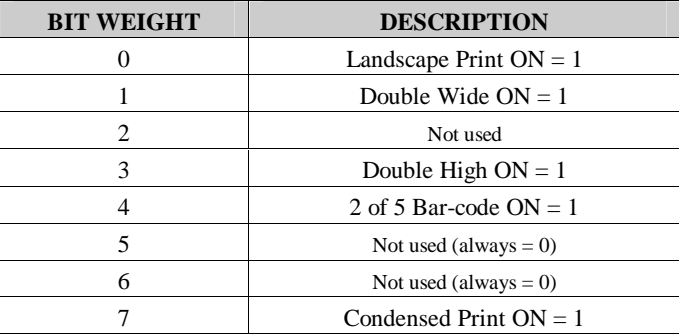

#### **8). PAPER CUTTER FEATURES:**

- The SP-327 is equipped with a long life guillotine paper cutter that is user activated via the escape code ESC c.
- The printer controller board monitors the paper cutter's home switch. If the cutter blade is not on the home position (example: due to tampering), then the controller card will energize the cutter and home the guillotine blade.
- When the cutter is energized, *an internal watch timer is set for 1 second.* If the cutter blade does not reach the home position within this allotted time the controller board will set bit 2 of the STATUS byte to a logic one indicating a cutter jam has occurred. The same condition will occur if the cutter blade overshoots the home position.
- Also provided is a *solid state thermal overload circuit* for the cutter (this is to protect the cutter motor from a locked rotor or micro processor malfunction).
- The paper *cutter's MTBF( mean time between failure) is* 400,000 *cuts* .The *MTBF may be severely shortened* if TELPAR paper is not used. Contact TELPAR for replacement paper (see section 15 on page 7 for the part number for replacement Telpar paper for the SP-327).

### **9) PRINT MECHANISM FEATURES:**

- 8 Dots/mm (203 Dots/Inch) Thermal Printhead
- 56mm (2.2 inches) Total Printing Width
- Mechanical dot density is 448 dots per line
- Print speeds of up to 10 character-lines per second (10 full lines consisting of 24 characters per line)
- Integrated Paper Out / Top of Form Sensor
- Embedded Thermistor for monitoring Print Head Temperature
- One piece cutter / mechanism assembly with tapped holes for easy mechanical mounting and service.

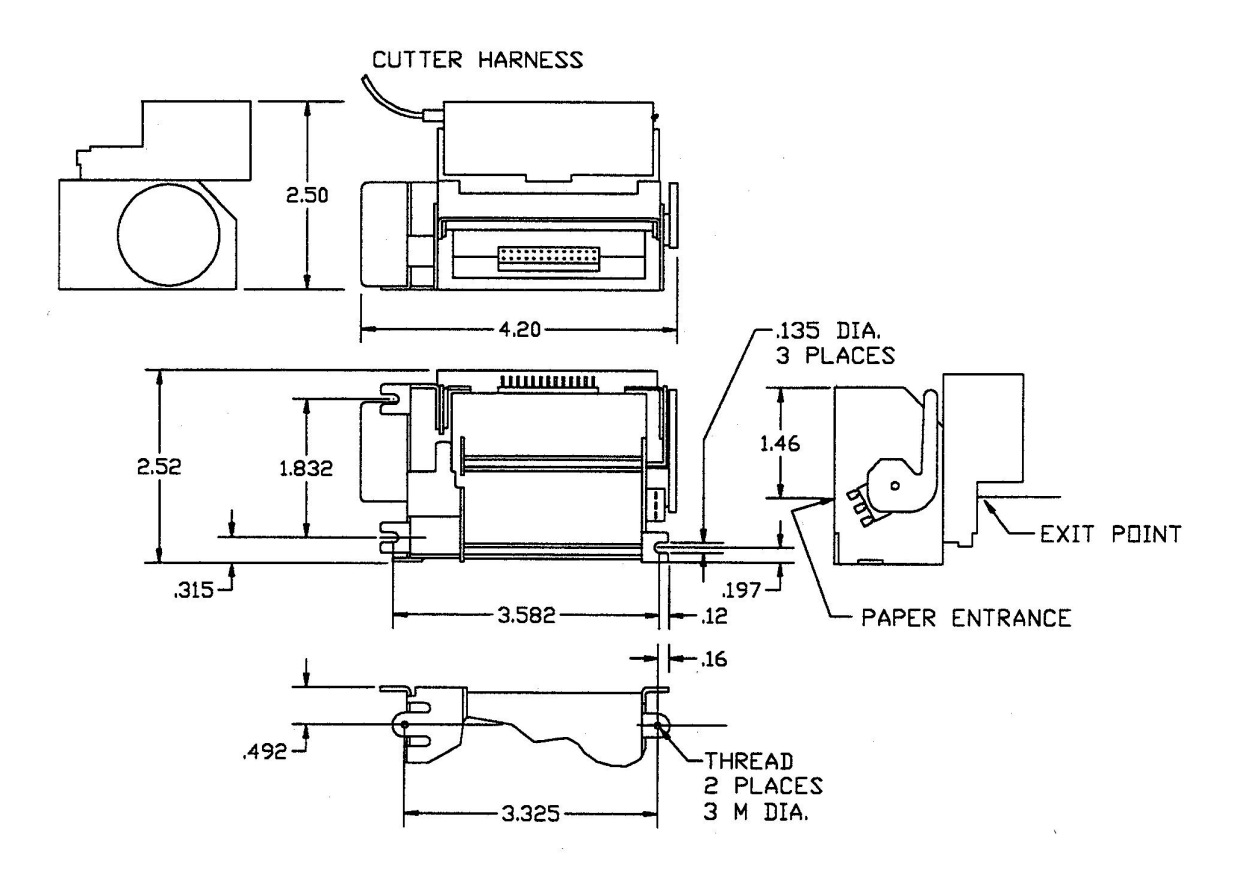

Figure 1: mechanism dimensions.

### **10). CONTROLLER FEATURES (Circuit Board Assembly):**

- Standard 7K ram buffer
- *Socketed External program EPROM*
- Print head protected by a power switch watch dog timer
- **OPTIONAL** dip switch selectable baud rate (100-38.4 k bps)

### **11). SELF TEST MODE:**

The SP-327 has a self test mode that will print and cut a sample ticket utilizing all of its control code features. The printer does **NOT** have to be connected to the host via the serial port to print a Self Test ticket.

**NOTE**: The printer's Power / Feed Switch has three valid positions of operation: **OFF**, **ON** (middle position), and **PAPER FEED** (the Paper Feed position is temporary – the switch should spring back into the ON position whenever the switch is released from the Paper Feed position).

To place the unit into self test mode, first turn the power switch to the off position. Next, push the power switch all the way over to the Paper Feed position. Release the switch after one second, and a self test sample will be printed and cut. All electrical/mechanical portions of the printer are exercised and checked by this action.

## **12) SP327 Standard Default RS232 Parameters**

(Fixed in Firmware on all standard Models) **NOTE**: Custom Firmware may use different parameters based on customer request

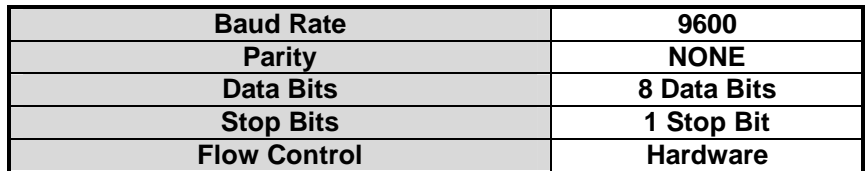

# 13). CHASSIS / MECHANISM CUTTER DIMENSIONS (figure 2):

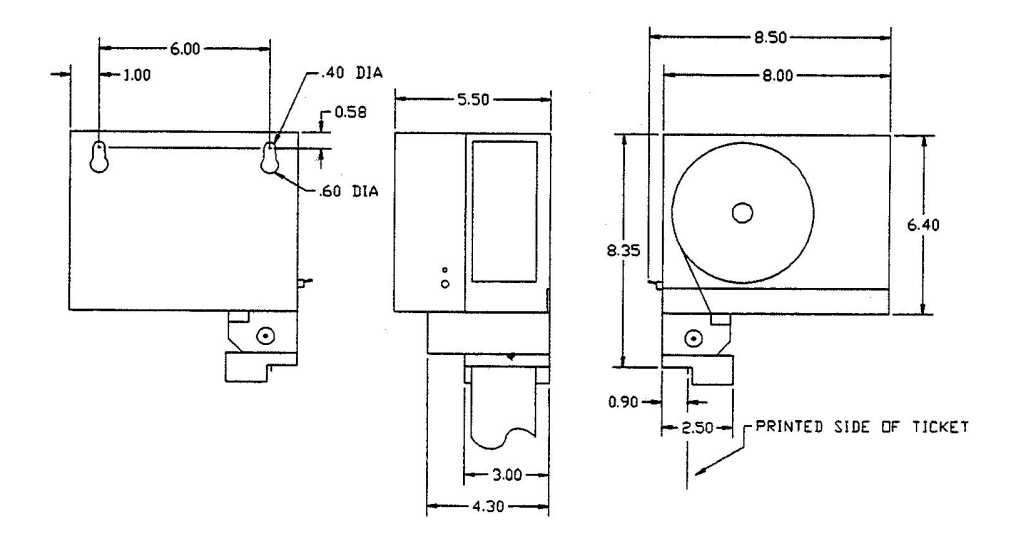

# 14). PRINTED CIRCUIT BOARD DIMENSIONS (figure 3):

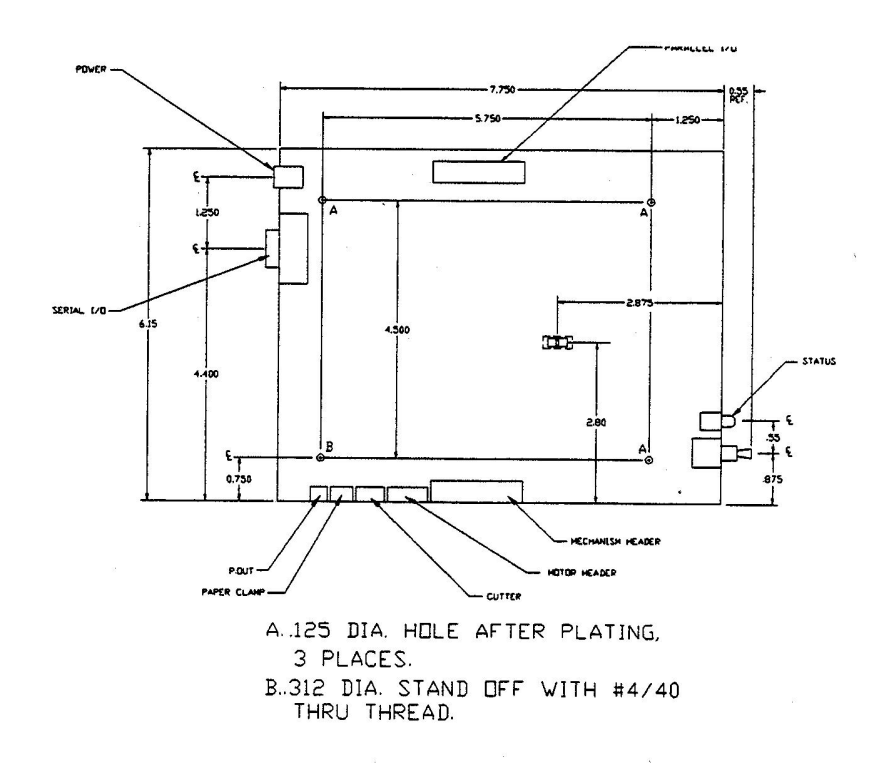

## 15.) **SP327 Error Codes (Lights and Beeper Status)**

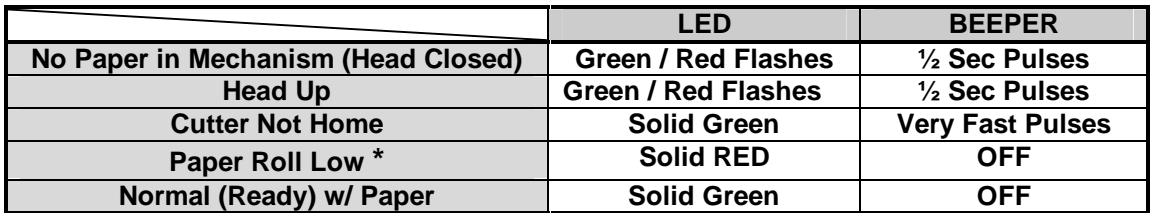

**\* The Paper Roll Low indication will activate when the diameter of the paper roll decreases to approximately 43mm (approx. 1.7 inches).**

### **Character Sizes for Various Fonts:**

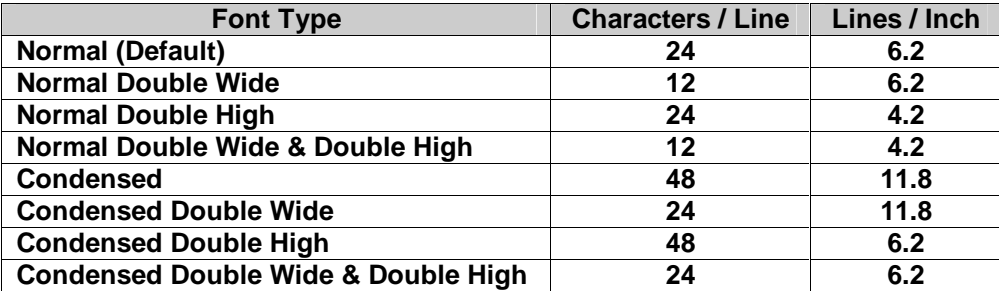

### **PAPER:**

The recommended thermal paper for use with the Telpar SP-327 is **Telpar Part # 751327-0030**. Please contact Telpar Sales when ordering this paper.

### **16) Serial RS-232 Interface Cable Suggestion**:

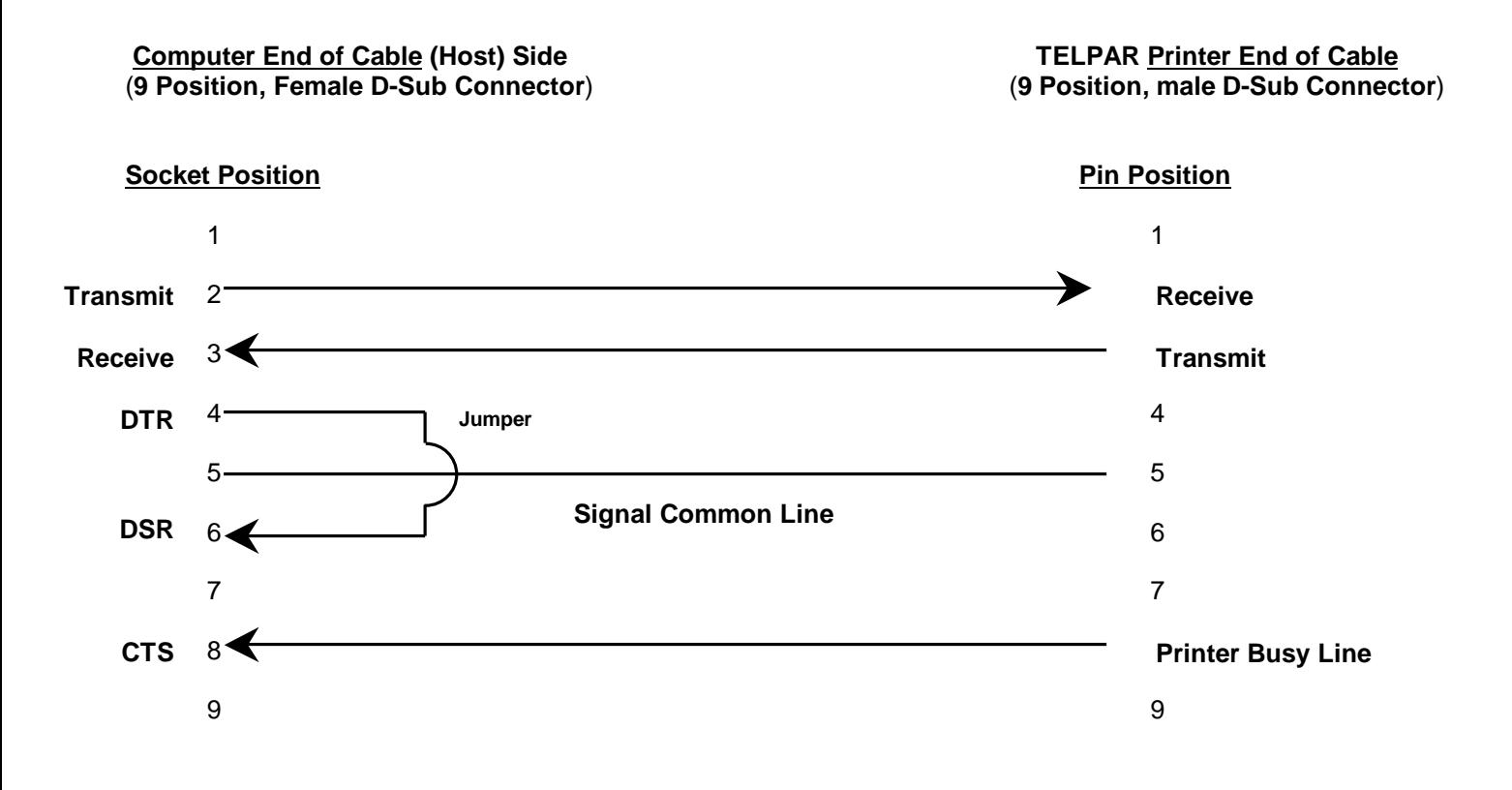

# **Page 8**

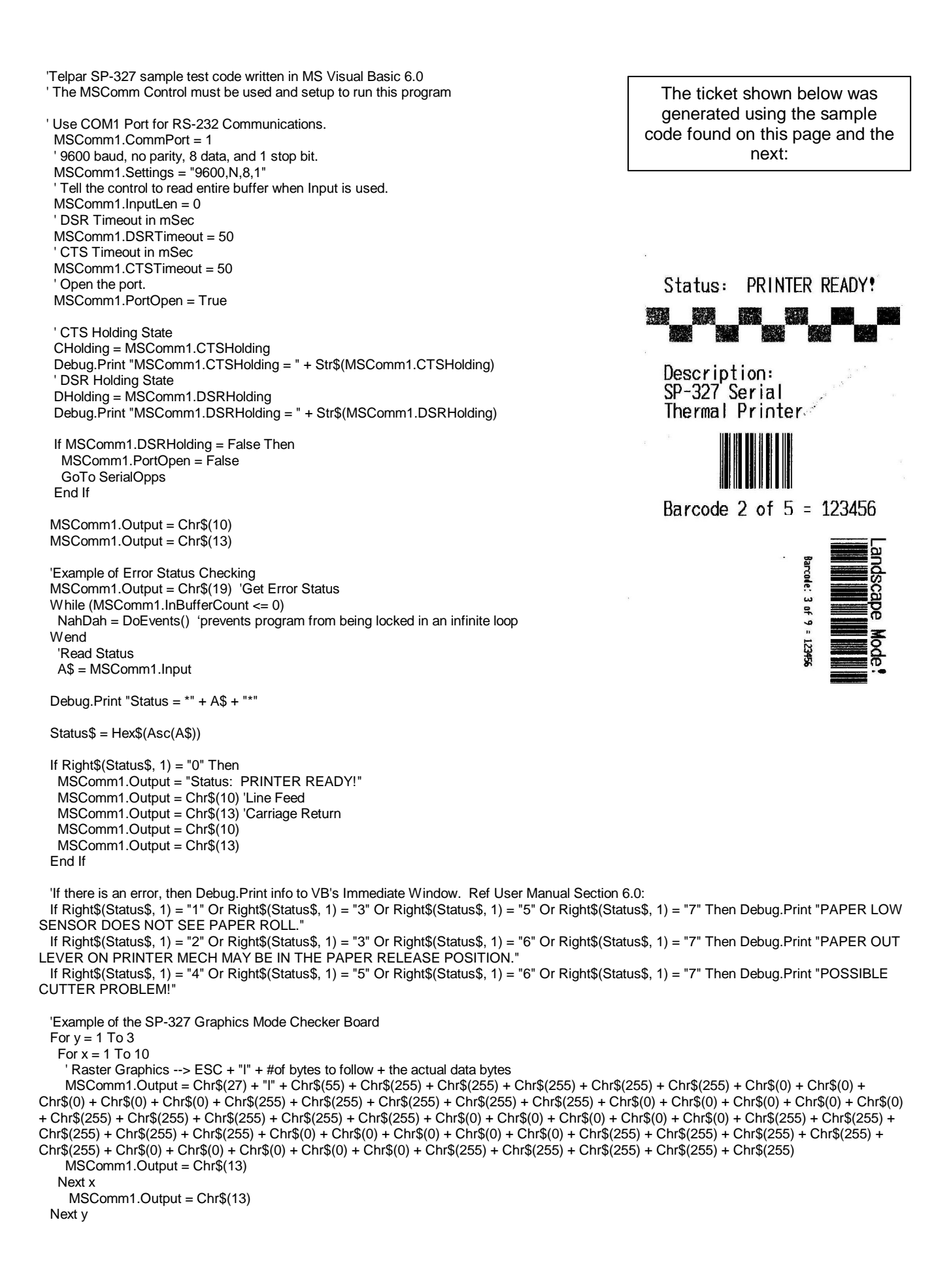

```
For y = 1 To 3
   For x = 1 To 10
    ' Raster Graphics --> ESC + "l" + #of bytes to follow + the actual data bytes
    MSComm1.Output = Chr$(27) + "l" + Chr$(50) + Chr$(0) + Chr$(0) + Chr$(0) + Chr$(0) + Chr$(0) + Chr$(255) + Chr$(255) + Chr$(255) +
Chr$(255) + Chr$(255) + Chr$(0) + Chr$(0) + Chr$(0) + Chr$(0) + Chr$(0) + Chr$(255) + Chr$(255) + Chr$(255) + Chr$(255) + Chr$(255) +
Chr$(0) + Chr$(0) + Chr$(0) + Chr$(0) + Chr$(0) + Chr$(255) + Chr$(255) + Chr$(255) + Chr$(255) + Chr$(255) + Chr$(0) + Chr$(0) + Chr$(0)
+ Chr$(0) + Chr$(0) + Chr$(255) + Chr$(255) + Chr$(255) + Chr$(255) + Chr$(255) + Chr$(0) + Chr$(0) + Chr$(0) + Chr$(0) + Chr$(0) +
Chr$(255) + Chr$(255) + Chr$(255) + Chr$(255) + Chr$(255) + Chr$(255)MSComm1.Output = Chr$(13)
   Next x
    MSComm1.Output = Chr$(13)
 Next y
 MSComm1.Output = Chr$(10)
 MSComm1.Output = Chr$(13)
 MSComm1.Output = Chr$(10)
 MSComm1.Output = Chr$(13)
 MSComm1.Output = "Description: "
 MSComm1.Output = Chr$(13)
 MSComm1.Output = "SP-327 Serial"
 MSComm1.Output = Chr$(13)
 MSComm1.Output = "Thermal Printer"
 MSComm1.Output = Chr$(13)
 MSComm1.Output = Chr$(10)
 MSComm1.Output = Chr$(13)
 'Example of Interleave 2 of 5 Barcode
 MSComm1.Output = Chr$(27) + "i" + Chr$(12) + Chr$(3) + "123456" + Chr$(13)
 MSComm1.Output = Chr$(13)
 MSComm1.Output = Chr$(10)
 MSComm1.Output = Chr$(13)
 MSComm1.Output = "Barcode 2 of 5 = 123456"
 'MSComm1.Output = Chr$(10)
 MSComm1.Output = Chr$(13)
 'Example of Landscape Mode
 MSComm1.Output = Chr$(2) 'Enter Landscape Mode
 MSComm1.Output = " Landscape Mode!"
 MSComm1.Output = Chr$(10)
 MSComm1.Output = Chr$(13)
  'Example of Barcode 3 of 9 Barcode in landscape mode
 MSComm1.Output = Chr$(27) + "C" + Chr$(1) + Chr$(2) + "*123456*" + Chr$(13)
 MSComm1.Output = Chr\$(13)MSComm1.Output = Chr$(15) 'Enable Condensed Mode<br>MSComm1.Output = "Barcode: 3 of 9 = 123456"
                         Barcode: 3 of 9 = 123456"MSComm1.Output = Chr$(10)
 MSComm1.Output = Chr$(13)
 MSComm1.Output = Chr$(3) 'End Landscape Mode
 MSComm1.Output = Chr$(18) ' Disable Condensed Mode
 MSComm1.Output = Chr$(10)
 MSComm1.Output = Chr$(13)
 MSComm1.Output = Chr$(27) + "c" 'Initiate a paper cut
 MSComm1.Output = Chr$(13)
 MSComm1.PortOpen = False
 End
' End of SP327
```
'\_\_\_\_\_\_\_\_\_\_\_\_\_\_\_\_\_\_\_\_\_\_\_\_\_\_\_\_\_\_\_\_\_\_\_\_\_\_\_\_\_\_\_\_\_\_\_\_\_\_\_\_\_\_\_\_\_

#### SerialOpps:

MsgBox "Print Operation has been Cancelled. Make sure Power to the printer is ON and/or try a different COM Port."

End

# **SP-327 Thermal Printer Maintenance Manual**

# *Introduction*

The SP-327 printers are designed to require a minimum of maintenance and service. This section provides basic instructions for general care, maintenance and cleaning of the thermal print mechanism.

Electrical and mechanical repairs should be performed by *qualified personnel only.* Make certain that all electrical connections are disconnected before any service is performed on the SP-327 printers. Personnel involved in repair and maintenance of the print

mechanism, or other electronic components should take appropriate measures to guard against electrostatic discharge. Electrostatic discharge can damage the heating elements and ICs associated with the printer. ..

Required Tools and Supplies 1. Common hand tools 2. Short bristle brush 3. Denatured alcohol 4.

Cleaning rags 5. Cotton swabs 6. Low temperature grease

#### General Care and Handing

To ensure high print quality and long print head life, always use thermal paper approved by TELPAR Corporation. Do not operate the printer without paper installed in the mechanism. Operation without paper may cause damage to the thermal print head. When the printer is not in use, it is recommended that the paper release lever be switched to the release position. This will prevent deformation of the soft print platen from constant spring pressure.

In applications were prolonged dense printing is performed, condensation may occur. This condition occurs when the thermal print head is heated to the point where is releases water vapor contained within the paper. Condensation can also appear when printing in extreme low temperatures, or in high humidity environments. Excessive condensation can cause the paper to stick in the mechanism and cause a jam condition.

#### Removing Paper from the Mechanism

Excess paper that remains in the print mechanism may be easily removed before cleaning. Paper can be removed by turning the motor in the reverse direction by hand. Tweezers may be used to remove remaining paper lodged in the mechanism. Caution should be excised when removing paper with any tool. The surface of the thermal print head is made of a ceramic material that can be easily damaged. A cotton swab is recommended for removal of paper dust in this area.

#### **SP-327 Mechanism in a Fully Closed Position**

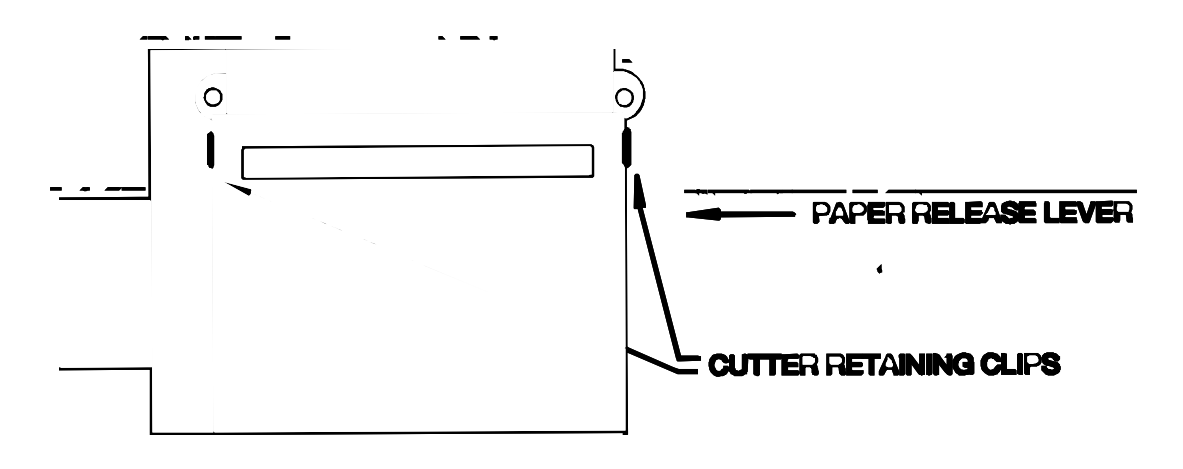

**Maintenance Manual** 

### **Cleaning**

Print quality will deteriorate if paper particles or thermal sensitive residues build on the heating elements of the thermal print head. To clean the mechanism and print elements, follow the procedure below.

1. Push outward (left and right) on the cutter retaining tabs and flip the cutter assembly forward out of the way.

2. Once the cutter is out of the way, locate the two upper front cover retaining screws and remove them from the assembly.

3. Flip the front of the print mechanism forward to gain access to the printer platen and thermal print elements. .

4. Remove the print platen from the mechanism carriage (note proper orientation of platen and paper release cam lever position)

5. Once the platen has been removed, the thermal print elements will be visible. The print head may be cleaned with a cotton swab moistened with alcohol. Do not use an abrasive cleanser, paper or shop cloth to clean the print head as damage may occur to the heating elements.

6. The print head assembly may be reassembled in the reverse order once the alcohol has been dried completely.

7. Make certain that cluster gears are free from excessive dust or paper particles. The cluster gears may be cleaned with compressed air, or with a short bristle brush.

Once the mechanism is reassembled, a test print is recommended. The SP-327 exterior may be cleaned with a non-abrasive cleanser. Care should be taken to prevent liquids from entering inside the electrical sub-assemblies.

### SP-327 Thermal Printer

### **Cutter Assembly**

Prior to any type of service or maintenance to the cutter mechanism, disconnect all power to the printer. Caution must be observed when service cleaning is being performed on the cutter assembly. Cutter blades are sharp and may cause serious injury. The cutter assembly can be cleaned with alcohol and cotton swabs. Moisten a cotton swab to clean the blade and associated mechanical components. Once the cutter assembly has been cleaned, wipe off excess solvent. Low temperature grease may be applied to the cutter as shown below.

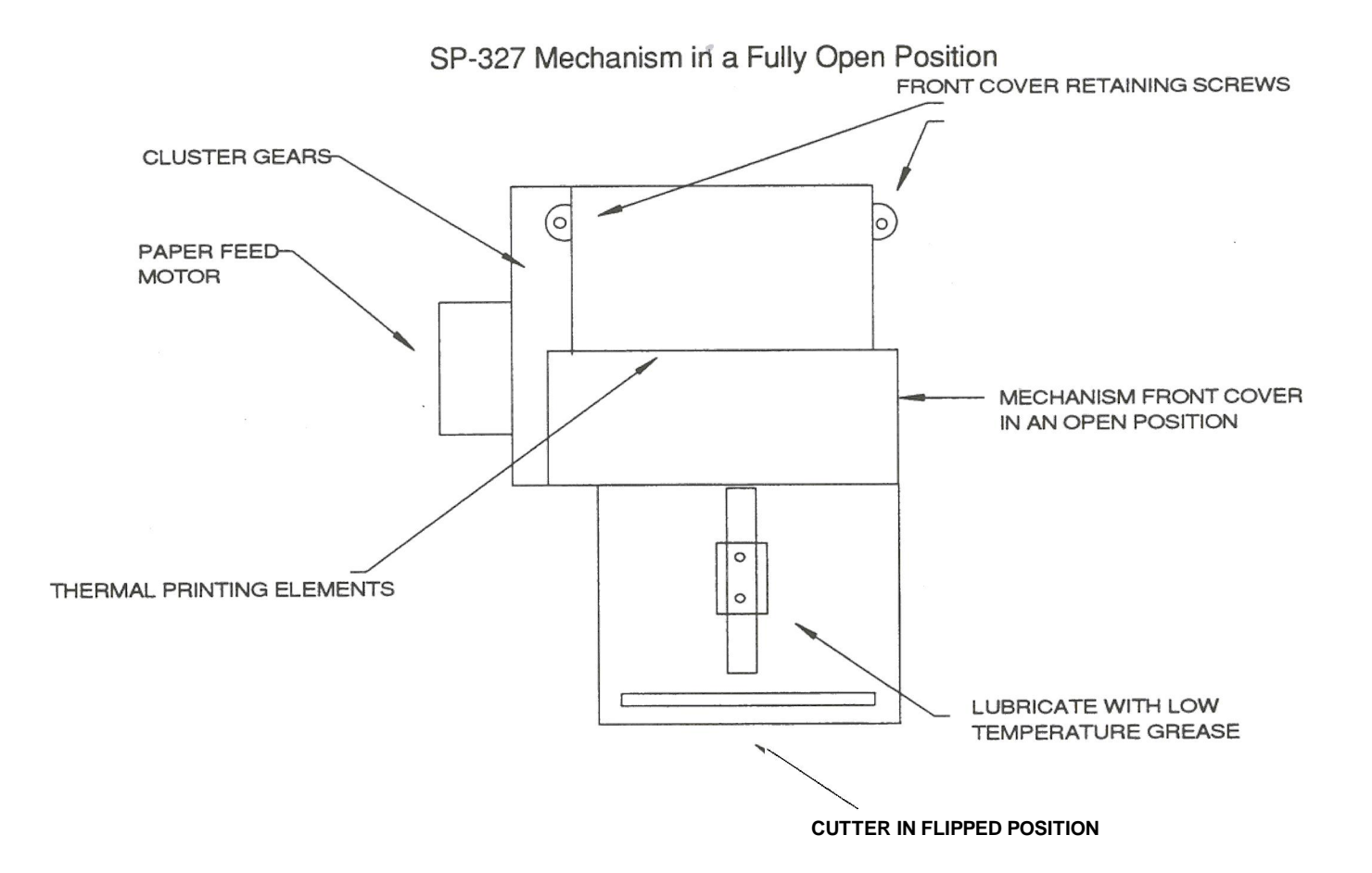

Maintenance Manual

Examples of Printing Problems (Cause and Effect)

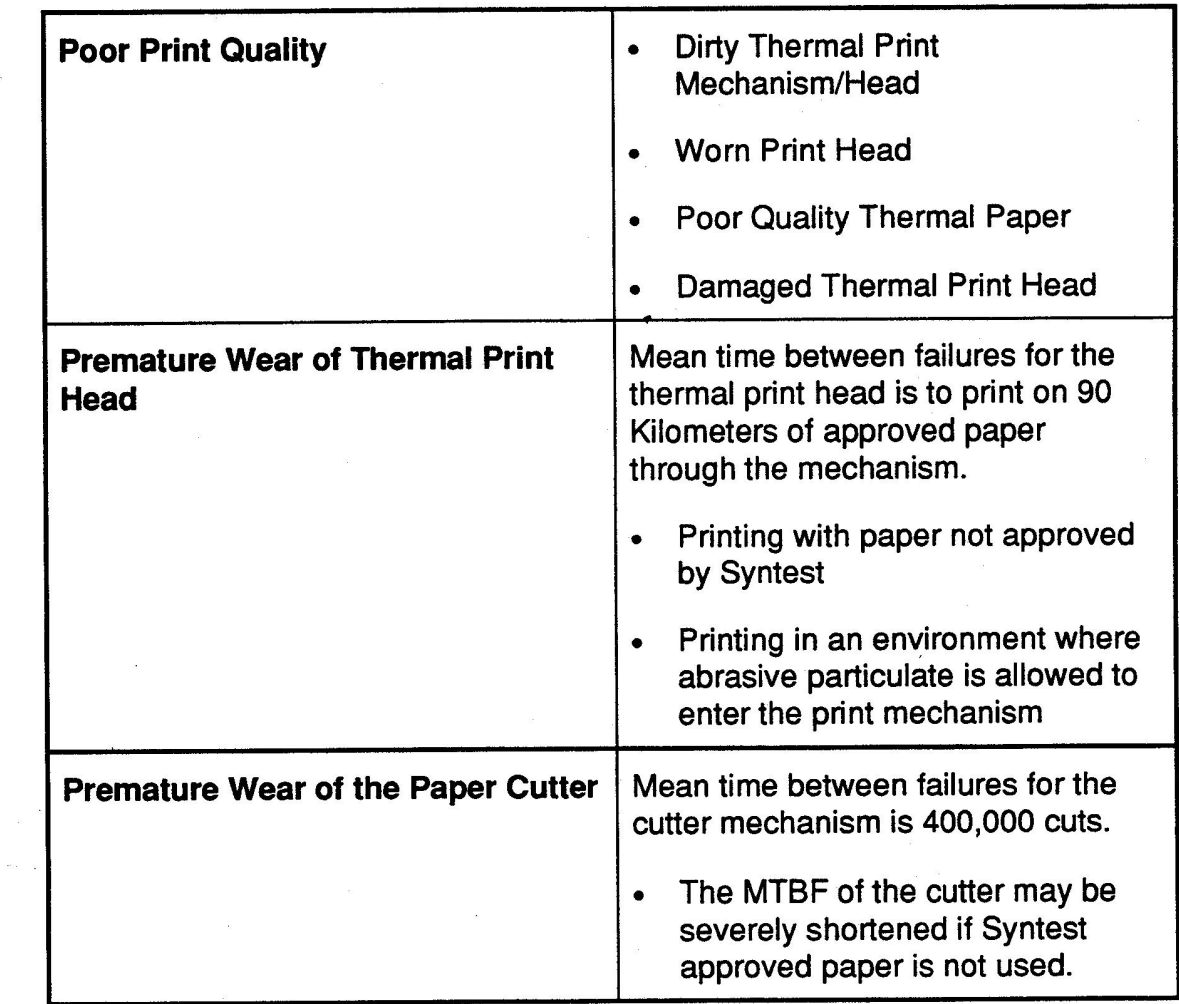

### **Maintenance Chart**

The following chart represents a recommended maintenance schedule for the SP-327 printer.<br>Specific environmental conditions may shorten or lengthen the suggested periods between cleaning.

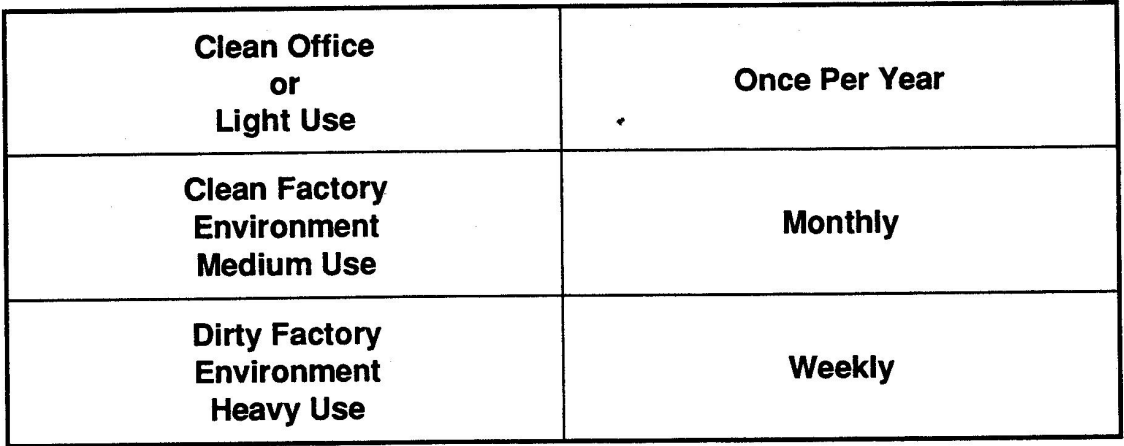